# **100% Money Back**

**Vendor:**Microsoft

**Exam Code:**MS-201

**Exam Name:**Implementing a Hybrid and Secure Messaging Platform

**Version:**Demo

### **QUESTION 1**

Note: This question is part of a series of questions that present the same scenario. Each question in the series contains a unique solution that might meet the stated goals. Some question sets might have more than one correct solution, while

others might not have a correct solution.

After you answer a question in this section, you will NOT be able to return to it. As a result, these questions will not appear in the review screen.

Your company has a Microsoft 365 subscription.

Several users in the finance department of the company recently accessed unsafe websites by clicking on links in email messages.

Users in the marketing department of the company report that they must be able to access all the links embedded in email messages.

You need to reduce the likelihood of the finance department users accessing unsafe websites. The solution must affect only the finance department users.

Solution: You modify the default safe links policy.

Does this meet the goal?

A. Yes

B. No

Correct Answer: B

### **QUESTION 2**

You have a Microsoft Exchange Server 2019 organization.

Users access their email by using Microsoft Outlook 2019.

The users report that their address list in Outlook sometimes takes a full day to show new entries.

You need to ensure that the address list updates within four hours.

Which cmdlet should you run?

- A. Set-MailboxServer
- B. Set-OfflineAddressBook
- C. New-OfflineAddressBook
- D. New-SettingOverride

Correct Answer: D

References: https://docs.microsoft.com/en-us/exchange/plan-and-deploy/post-installation-tasks/change-oab-generationschedule?view=exchserver-2019

### **QUESTION 3**

### HOTSPOT

You have a Microsoft Exchange Server 2019 organization that uses a namespace of contoso.com. Email address policies for contoso.com are configured as shown in the Address Policies exhibit.

(Click the Address Policies tab.)

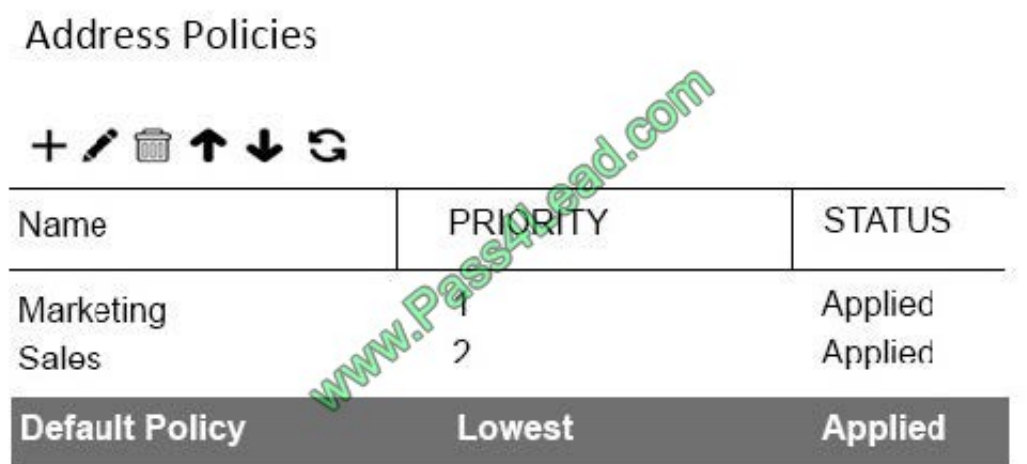

The Marketing email address policy is shown in the Marketing Policy exhibit. (Click the Marketing Policy tab.)

# **Marketing Policy**

Marketing

0. com **Email Address Format** SMTP Primary: John.Smith@contoso.com Address 2: John.Smith@rearketing.contoso.com Includes Users with Exchange mailboxes, in the following departments: Marketing

This email address policy has been applied.

The Sales email address policy is shown in the Sales Policy exhibit. (Click the Sales Policy tab.)

**Sales Policy** 

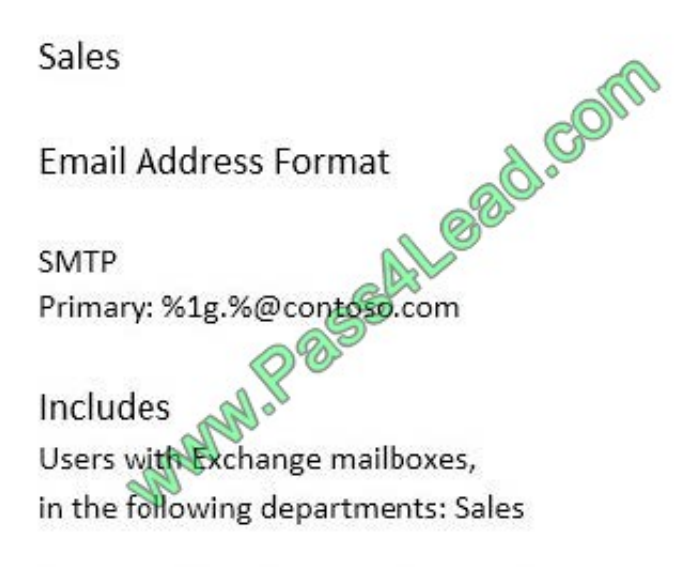

This email address policy has been applied.

For each of the following statements, select Yes if the statement is true. otherwise, select No.

Hot Area:

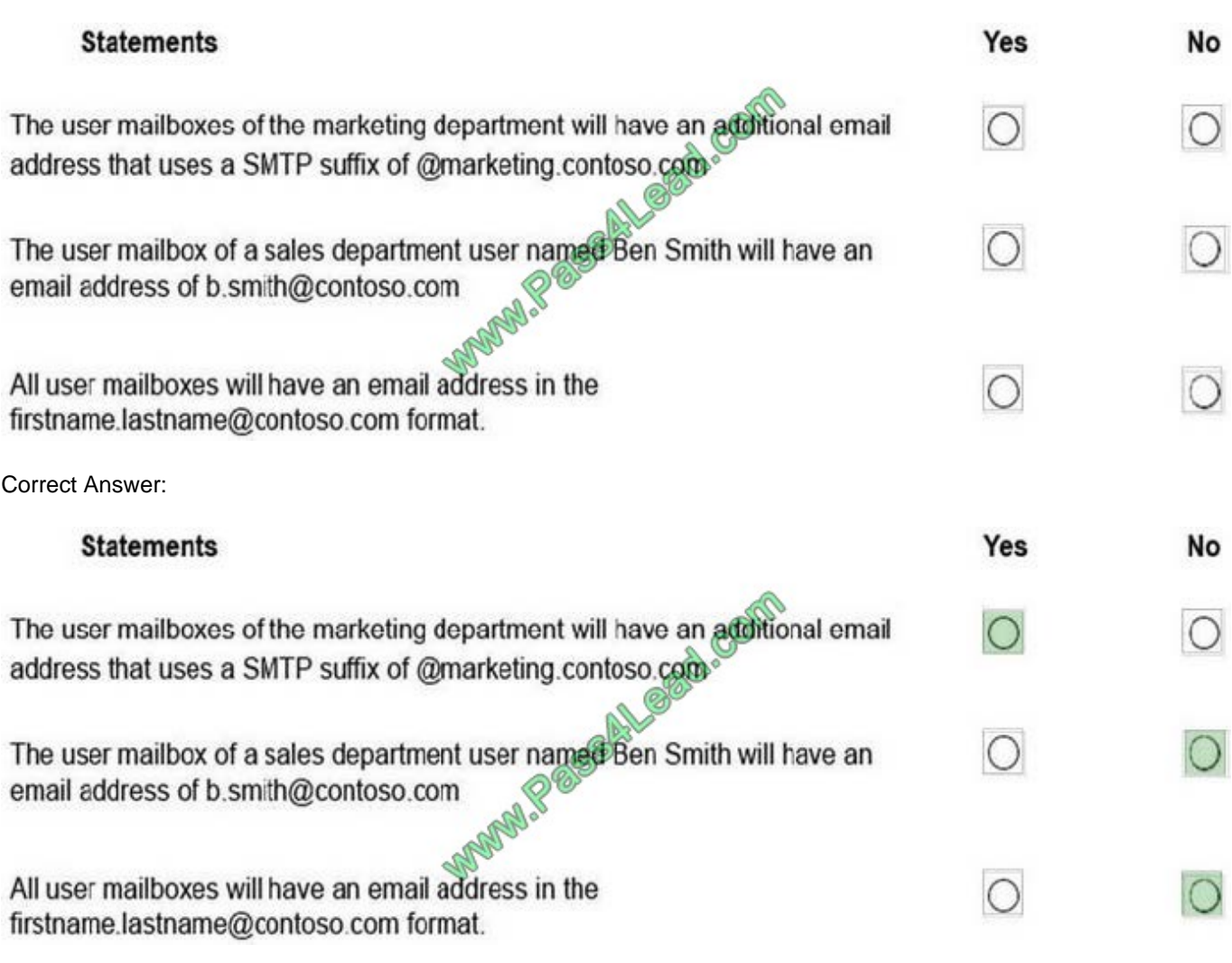

References:

https://docs.microsoft.com/en-us/exchange/email-addresses-and-address-books/email-addresspolicies/email-addresspolicies?view=exchserver-2019

### **QUESTION 4**

Your network contains an Active Directory domain named fabrikam.com.

You have a Microsoft Exchange Server 2019 organization that contains two Mailbox servers in a database availability group (DAG).

You plan to implement a hybrid deployment by using the Exchange Modern Hybrid connection option.

Which three configurations will be transferred automatically from the on-premises organizations to Exchange Online? Each correct answer presents part of the solution.

NOTE: Each correct selection is worth one point.

- A. the device access rules
- B. the address lists

C. the address book policies (ABPs)

D. the Messaging Records Management (MRM) settings

E. the mail flow rules

Correct Answer: ABE

References: https://practical365.com/exchange-online/hybrid-exchange-making-it-easier-and-faster-to-move-to-thecloud/

### **QUESTION 5**

Your company has a Microsoft Exchange Server 2019 organization.

All email sent to the company uses an SMTP domain named contoso.com.

You create a Microsoft 365 E5 subscription that has a default domain named contoso.onmicrosoft.com.

You run the Microsoft Office 365 Hybrid Configuration wizard, and receive the following error message: "No shared domains have been detected within the Exchange Online and on-premises organizations. Make sure that your primary

domain (such as contoso.com) is added to both Exchange Online and on-premises."

You are unable to advance to the next step in the wizard.

What should you do to resolve this problem?

A. From a public registrar, register a new domain name and then add the domain name from the Microsoft 365 admin center.

B. From Active Directory, add contoso.onmicrosoft.com to the UPN suffix list.

C. From the Exchange admin center in Exchange Online, modify the contoso.onmicrosoft.com accepted domain.

D. From the Microsoft 365 admin center, add contoso.com as a domain.

Correct Answer: D

### **QUESTION 6**

Case Study : Litware,Inc.

Case Study

**Overview** 

Litware, Inc. is food service supplier in Europe.

PhysicalLocations

Litware has a main office in Paris and branch offices in Munich, London, Brussels, Vienna, and Rome.

Each branch office has its own compliance officer.

### ExistingEnvironment

The network contains one Active Directory forest named litware.com. The forest contains a single Active Directory domain. Each office is configured as an Active Directory site. Each branch office is represented organizational unit (OU) in an

OU named Offices in Active Directory.

Each branch office has a special Administrators group that contains the delegated administrators for that office. Each Administrators group is named based on its location in a format of RegionalAdmins\_Brussels, RegionalAdmins\_Munich,

RegionalAdmins\_London, RegionalAdmins\_Vienna and RegionalAdmins\_Rome.

NetworkInfrastructure

Each office contains two domain controllers from the litware.com domain. All the domain controllers are configured as DNS servers. All client computers connect only to the DNS servers in their respective office.

All offices have a high-speed connection to the Internet. Each office connects to the Internet by using a VPN appliance.

Each office has the following servers and client computers:

One reverse proxy appliance

One Microsoft Exchange Server 2019 server

One Windows Server Update Services (WSUS) server

Computers that run Windows 10 and have Microsoft Office 2019 installed. The office in Brussels contains an Exchange Server 2016 server that has the Unified Messaging role installed and hosted voicemail configured.

Mailboxes are hosted on all the Exchange servers. Public folders are hosted only on an Exchange server in the main office. Litware uses a disjoint namespace to access the servers. Each user has an archive mailbox. Archiving is configured

to use the default settings. Exchange services are published to the internet by using a reverse proxy in each office. A full backup of Exchange is performed nightly. Incremental backups occur every six hours. All the users in the transport

department connect to network resources by using a connection in the main office.

**Requirements** 

Planned Changes

Litware plans to implement the following changes:

Implement calendar sharing to partner companies.

Implement a solution that prevents malware from being delivered to end users. Use personal archives to eliminate the need for PST files. Ensure the Brussels office and move all the users in the Brussels office to the main office. All the

mailboxes in the Brussels office will be moved to a server in the main office. Implement a compliance solution to ensure that items deleted from public folders are retained. If an item in a public folder is modified, the original version of the item

must be available.

**TechnicalRequirements** 

Litware identifies the following technical requirements:

Minimize administrative effort.

Use the principle of least privilege.

Ensure that junk email is deleted automatically after 14 days. Ensure that sent items and deleted items are deleted automatically after 30 days. Ensure that users in the customer service department can open multiple mailboxes. Ensure that

all the former Brussels office users always maintain access to hosted voicemail. Ensure that the staff in the IT department can manage the email environment without and-user involvement.

Ensure that users cannot recover email messages that are deleted from the Junk Email folder and the Deleted Items.

Ensure that if an email message has a spam confidence level (SCL) of 3 or higher, the message automatically moves to the Junk Email folder.

### Problemstatements

The transport department users report that accessing a public folder named TransportPF is sometimes very slow.

Users in the customer service department report that Microsoft Outlook sometimes hangs when many mailboxes are open.

You need to configure the Exchange organization to meet the security requirements for sending email messages to distribution groups.

Which cmdlet should you run?

- A. Set-OrganizationConfig
- B. Set-DistributionGroup
- C. Set-Mailbox
- D. New-PolicyipConfig

Correct Answer: A

References: https://docs.microsoft.com/en-us/powershell/module/exchange/organization/setorganizationconfig?view=exchange-ps

### **QUESTION 7**

Note: This question is part of a series of questions that present the same scenario. Each question in the series contains a unique solution that might meet the stated goals. Some question sets might have more than one correct solution, while

others might not have a correct solution.

After you answer a question in this section, you will NOT be able to return to it. As a result, these questions will not appear in the review screen.

Your company has a Microsoft 365 subscription.

Several users in the finance department of the company recently accesses unsafe websites by clicking on links in email messages.

Users in the marketing department of the company report that they must be able to access all the links embedded in email messages.

You need to reduce the likelihood of the finance department users accessing unsafe websites. The solution must affect only the finance department users.

Solution: You create a new safe attachments policy.

Does this meet the goal?

A. Yes

B. No

Correct Answer: B

References: https://docs.microsoft.com/en-us/office365/securitycompliance/atp-safe-attachments

### **QUESTION 8**

You deploy a Microsoft Exchange Server 2019 organization.

You need to ensure that users of all new mailboxes are prevented from editing their personal information.

What should you do?

A. From PowerShell, run the New-RoleGroup cmdlet and specify the ?ustomRecipientWritesScope parameter.

B. From the Exchange admin center, create a new role assignment policy.

C. From the Exchange admin center, run a new role group and assign the role group to Domain users.

D. From PowerShell, run the New-RoleAssignmentPolicy cmdlet and specify the ?sDefault parameter.

Correct Answer: D

References: https://docs.microsoft.com/en-us/powershell/module/exchange/role-based-access-control/newroleassignmentpolicy?view=exchange-ps

### **QUESTION 9**

You have an Exchange Online tenant that contains several hundred mailboxes.

Several users report that email messages from an SMTP domain named @fabrikam.com often fail to be delivered to their mailbox.

You need to increase the likelihood that the email messages from the @fabrikam.com are delivered successfully to the users in the tenant.

A. From the Security and Compliance admin center, modify the anti-spam policy settings.

- B. From the Security and Compliance admin center, modify the DKIM settings.
- C. From your public DNS zones, create a Sender Policy Framework (SPF) TXT record.
- D. From the Security and Compliance admin center, create a new ATP anti-phishing policy.

Correct Answer: A

### **QUESTION 10**

You have a Microsoft Exchange Server 2019 hybrid deployment named contoso.com.

You are preparing to migrate several user mailboxes to Microsoft Office 365.

You have an on-premises Mailbox server named server1.contoso.com.

You need to create a migration endpoint.

How should you complete the command? To answer, select the appropriate options in the answer area.

NOTE: Each correct selection is worth one point.

### Hot Area:

### **Answer Area**

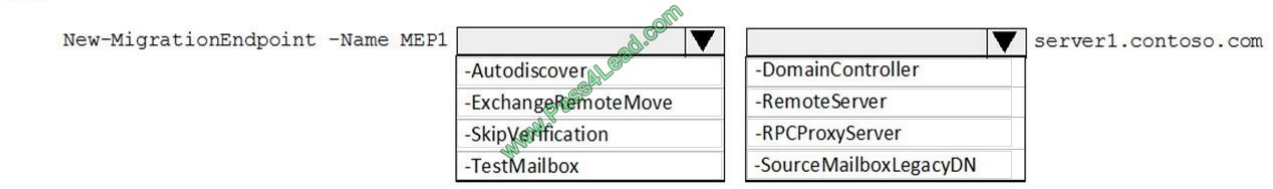

### Correct Answer:

### **Answer Area**

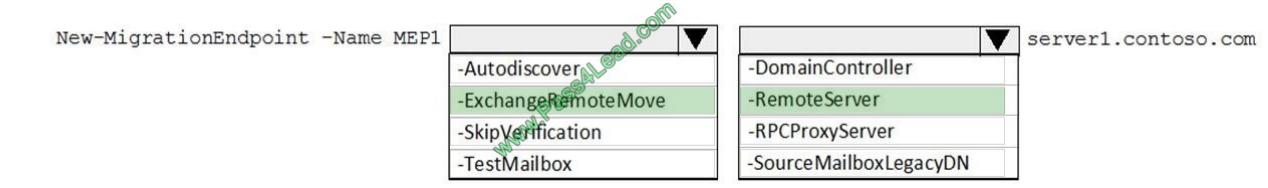

References: https://docs.microsoft.com/en-us/powershell/module/exchange/move-and-migration/newmigrationendpoint?view=exchange-ps

### **QUESTION 11**

You have a Microsoft 365 subscription.

You run the commands shown in the following exhibit.

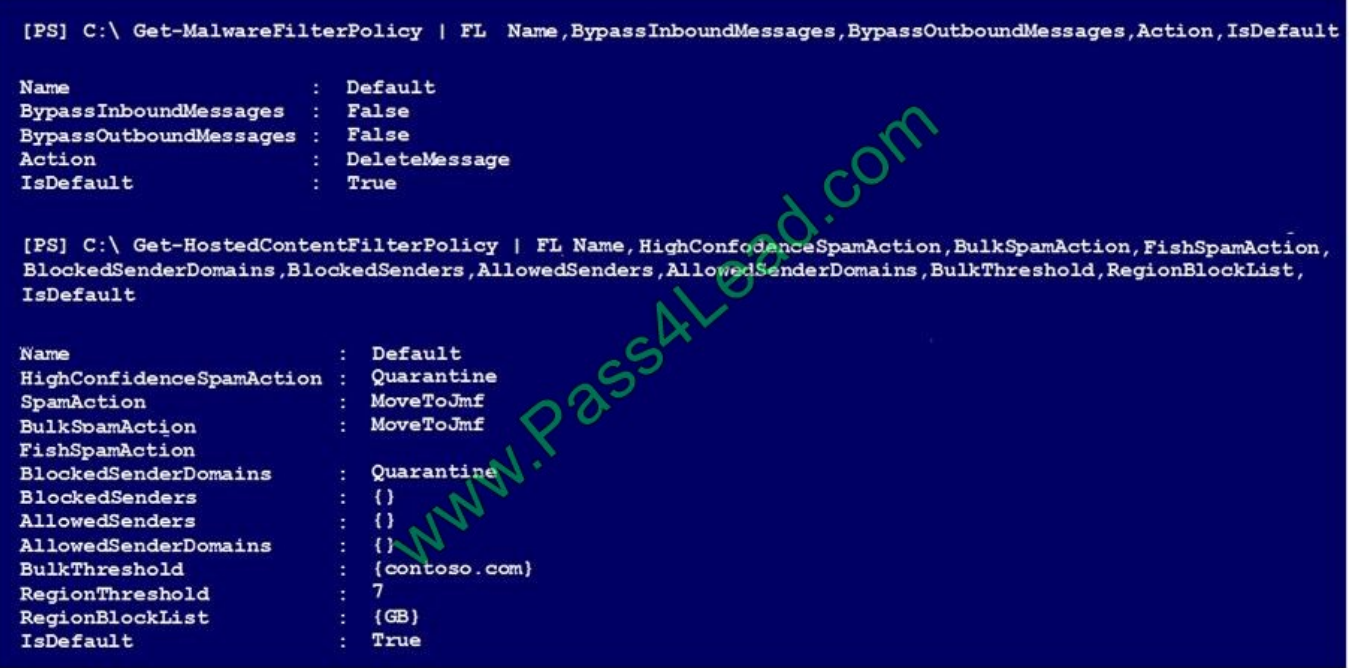

Use the drop-down menus to select the answer choice that completes each statement based on the information presented in the graphic. NOTE: Each correct selection is worth one point.

Hot Area:

# **Answer Area**

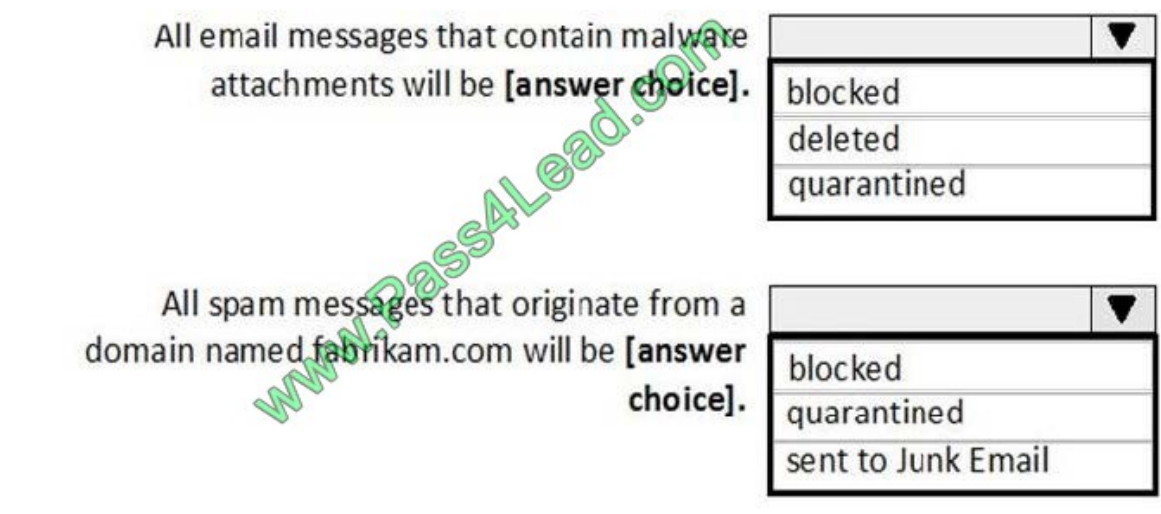

Correct Answer:

## **Answer Area**

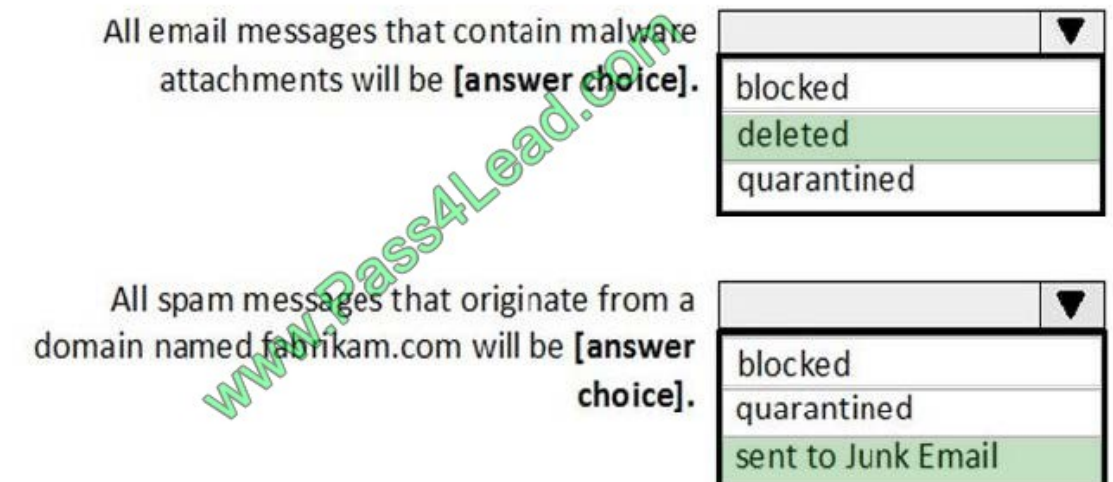

### **QUESTION 12**

### DRAG DROP

You have a Microsoft Exchange Server 2019 organization. All recipients have SMTP address in the @adatum.com format.

You purchase a new domain named contoso.com

You need to configure all the recipients to have a primary SMTP address in the @contoso.com format as soon as possible.

Which three actions should you perform in sequence? To answer, move the appropriate actions from the list of actions to the answer area and arrange them in the correct order.

Select and Place:

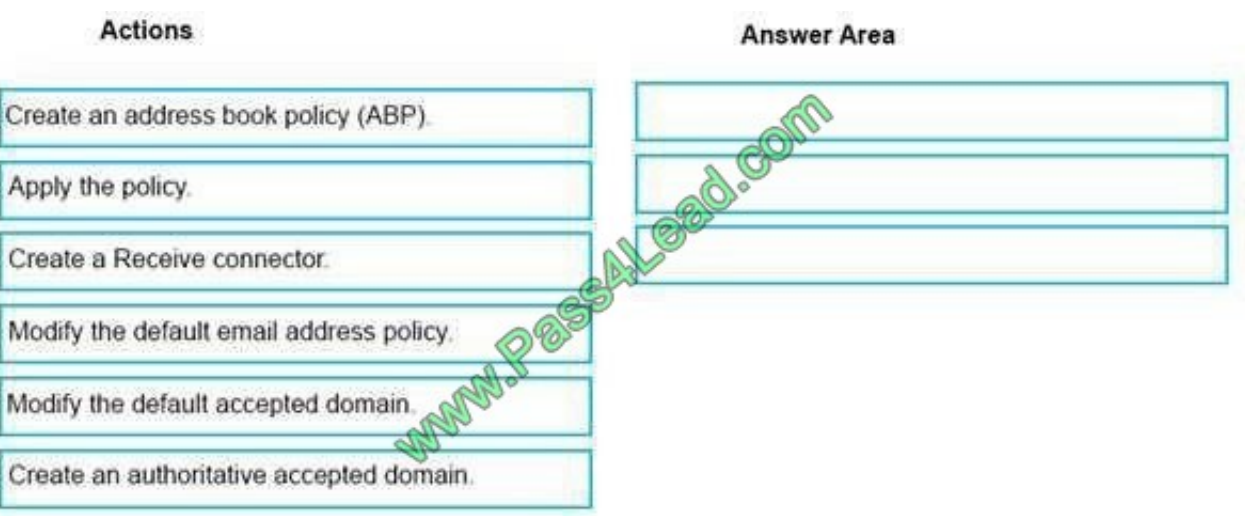

Correct Answer:

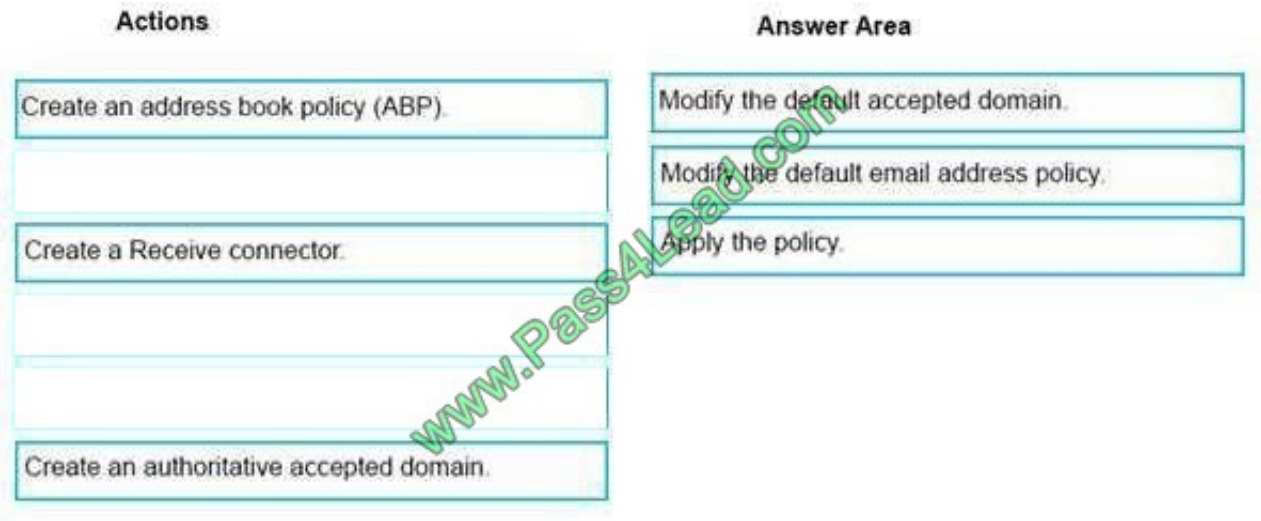

References: https://docs.microsoft.com/en-us/exchange/mail-flow/accepted-domains/accepteddomainprocedures?view=exchserver-2019#modify-accepted-domains https://docs.microsoft.com/en-us/exchange/emailaddresses-and-address-books/email- addresspolicies/eap-procedures?view=exchserver-2019

To Read the Whole Q&As, please purchase the Complete Version from Our website.

# **Try our product !**

100% Guaranteed Success

100% Money Back Guarantee

365 Days Free Update

Instant Download After Purchase

24x7 Customer Support

Average 99.9% Success Rate

More than 800,000 Satisfied Customers Worldwide

Multi-Platform capabilities - Windows, Mac, Android, iPhone, iPod, iPad, Kindle

# **Need Help**

Please provide as much detail as possible so we can best assist you. To update a previously submitted ticket:

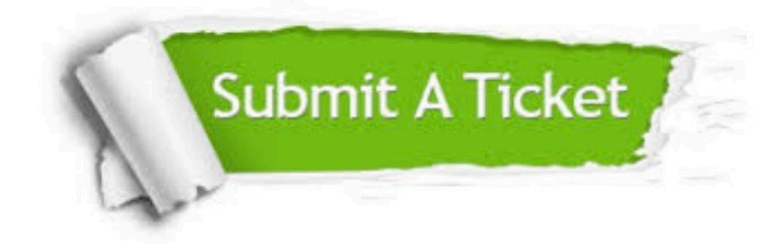

**One Year Free Update** 

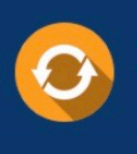

Free update is available within One Year after your purchase. After One Year, you will get 50% discounts for updating. And we are proud to boast a 24/7 efficient Customer Support system via Email.

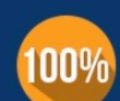

### **Money Back Guarantee**

To ensure that you are spending on quality products, we provide 100% money back guarantee for 30 days from the date of purchase

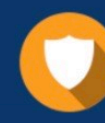

**Security & Privacy** 

We respect customer privacy. We use McAfee's security service to provide you with utmost security for your personal information & peace of mind.

Any charges made through this site will appear as Global Simulators Limited. All trademarks are the property of their respective owners.